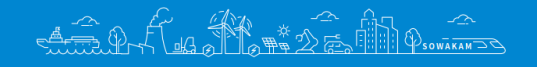

# **SOWAKAM**

# **SW100 Series**

# **Book Type**

# **Variable Frequency Drive**

# **Sowakam – Egy praktikus könyv a polcon**

# **Gyors beüzemelési útmutató**

**2024.03.16.**

# SOWAKAM SW100 FREKVENCIAVÁLTÓ – BEÜZEMELÉSI SEGÉDLET

További fontos és hasznos információk:

**<https://plcszerviz.hu/hu/sowakam/>**

Használat előtt figyelmesen olvassa végig a biztonsági előírásokat. A frekvenciaváltó használata során ügyeljen a személyek és berendezések biztonságának megőrzésére.

Amennyiben bármilyen kérdése felmerül, keress minket elérhetőségeinken. PLCszerviz Kft. 2330 Dunaharaszti, Kós Károly utca 24. Tel: +36-30-515-22-63 ; +36-70-577-47-00 E-mail: info@plcszerviz.hu

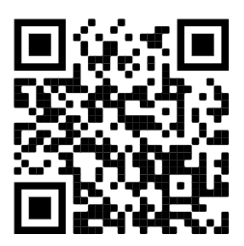

# 1. TÁPFESZÜLTSÉG ELLENŐRZÉSE, BEKÖTÉSE.

Ellenőriz**ze** a frekvenciaváltó tápfeszültségének értékét, melyet a frekvenciaváltó adattábláján talál meg.

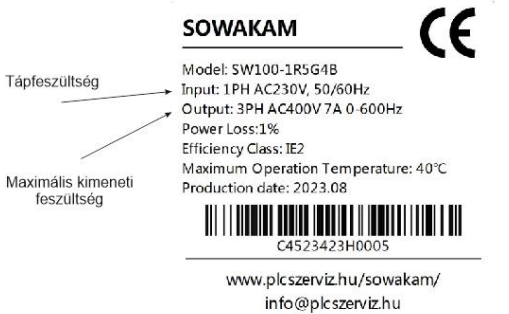

A tápfeszültség értéke lehet: **1** PH AC230 V – 1 fázis 230 V AC (L + N + PE) **3** PH AC400 V – 3 fázis 400 V AC (R + S + T + PE)

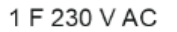

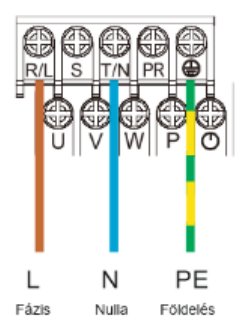

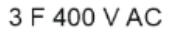

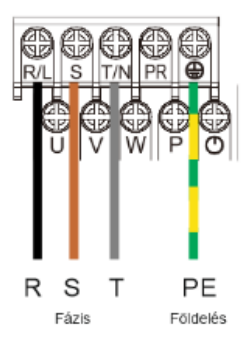

# 2.MOTOR ADATOK ELLENŐRZÉSE

#### **A motor adattábla**

- 1. 0,75kW Motor névtábla
- 2. Motor névleges teljesítménye: 0,75 kW
- 3. 400V hálózati feszültségnél CSILLAG bekötés, a villanymotor áramfelvétele 1,57 A/fázis
- 4. 230V hálózati feszültségnél DELTA bekötés a villanymotor áramfelvétele 2,72 A/fázis
- 5. Motorház IP védettsége
- 6. Aktíváram aránya a névleges üzemben mért motoráram százalékában
- 7. Névlege fordulatszám 50Hz-en ; 400 vagy 230V-on; névleges terhelésen
- 8. Adott szabvány szerinti ajánlott hűtési módszer

Elsősorban a legfontosabb adat a villanymotor hálózati feszültsége. A leggyakrabban előforduló **üzemi feszültségértékek**: 230 V, 400 V, 690 V.

# 3.A FREKVENCIAVÁLTÓ KIMENETI FESZÜLTSÉGE

A maximális kimeneti feszültség érték szintén a frekvenciaváltó adatlapján található.

A motor hálózati feszültésgének minden esetben egyformának vagy kisebbnek kell lennie a frekvenciaváltó maximális kimeneti feszültségénél !!!

# 4.A FREKVENCIAVÁLTÓ KIMENET ÉS A VILLANYMOTOR BEKÖTÉSE

Háromfázisú villanymotor:

A motorkábel csatlakoztatása a frekvenciaváltó felöli oldalon **az U ; V ; W sorkapcsokra.** 

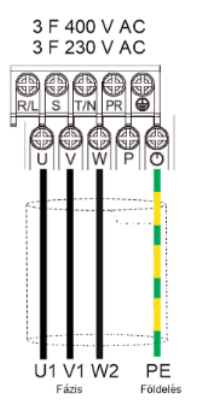

**230V/400V és 400V/690V háromfázisú villanymotornál az alacsonyabb értékű üzemeltetésnél mindig delta kapcsolás szerint kösse be a villanymotort.**

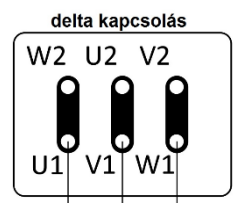

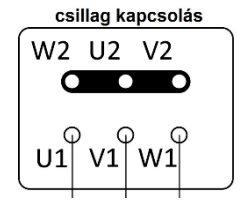

A motorkábel csatlakoztatása a motor felöli oldalon a kapocsdobozban. Javasolt motorkábel típus: YSLCY-JZ, árnyékolt kábel.

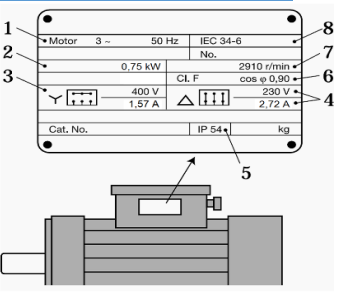

Egyfázisú villanymotor:

A motorkábel csatlakoztatása a frekvenciaváltó felöli oldalon **az U ; V sorkapcsokra.**

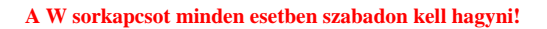

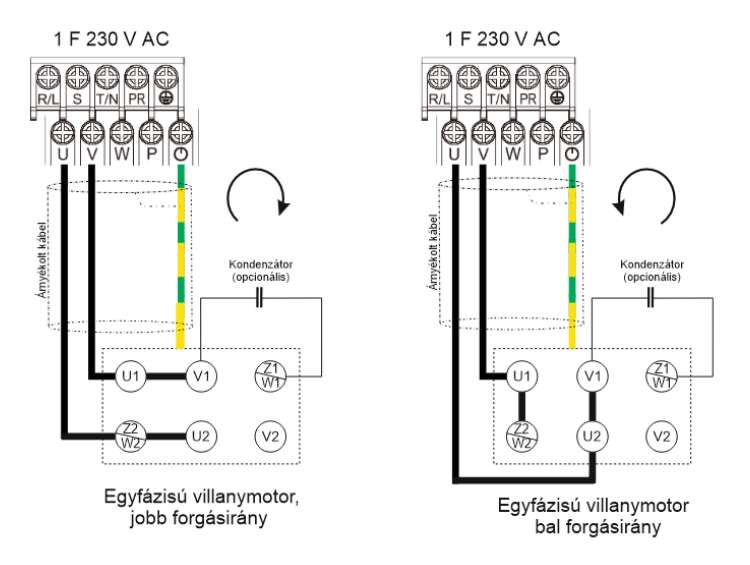

Javasolt motorkábel típus: YSLCY-JZ, árnyékolt kábel.

Egyfázisú villanymotor alkalmazása esetén az alábbi paraméterek beállítása javasolt:

- $\bullet$  P 00.01 0 V/F szabályzás
- $\bullet$  P 09.40 0 Motorfázis figyelés kikapcsolása
- P 00.14 10.00 Alsó frekvencia határ: 10.00 Hz
- P 00.63 10.00 Minimális indítás frekvencia beállított értéke: 10.00 Hz
- P 00.64 10.00 Minimális futás frekvencia: 10.00 Hz

## 5.ELSŐ BEKAPCSOLÁS, PARAMÉTEREK BEÁLLÍTÁSA.

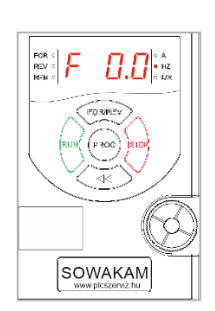

A bekapcsolást követően néhány másodpercre bekapcsol a frekvenciaváltó hűtő ventilátora és a kijelzőn az "F 0.0" felirat jelenik meg. A "RUN" nyomógomb megnyomásával azonnal elindítható a motor, míg a "STOP" nyomógombbal leállítható. A kimeneti frekvencia a "potenciométer" segítségével beállítható. *DE a hibás működés elkerülésé érdekében javasoljuk az alábbi paraméterek ellenőrzését és beállítását.*

A **frekvenciaváltó kezelőpanelén található** néhány kezelőszerv segítségével könnyedén vezérelhető és pareméterezhető a készülék.

#### **Motor típusa**

P 01.00 – Motor típusa

#### **0: Aszinkron motor - alapbeállítás**

1: Felületre szerelt szinkronmotor

- 2: Telítetlen beágyazott szinkron motor
- 3: Telített beágyazott szinkron motor

#### **Motor teljesítménye**

P 01.01 – Motor teljesítménye - alapbeállítás a frekvenciaváltó típus szerinti teljesítménye.

#### **Motor feszültsége**

P 01.02 – Motor feszültsége - alapbeállítás a frekvenciaváltó típus szerinti kimeneti feszültsége.

#### **Motor frekvenciája**

P 01.03 - Motor frekvenciája

#### **Automatikus motorillesztés**

P 01.37 - Motor paraméter tanulása

Az automatikus motorillesztés megkezdéséhez állítsa a P 01.37 paramétert "1"-be.

A kijelzően megjelenik a "Press" – "Run" feliratok felváltva.

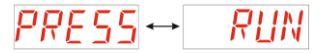

A "RUN" gomb megnyomását követően elindul az automatikus motorhangolás.

A kijelzően a *f*<sub>1</sub>  $\frac{1}{2}$  felirat jelenik meg. A **hangolás** akár 2 percet is igénybe vehet.

Sikeres motorillesztés estén a  $\left| \left| \right| \right|$  jelenik meg a kijelzőn.

Sikertelen motorillesztés esetén az  $\mathbb{R}$   $\exists \Pi$  jelenik meg a kijelzőn. A "Stop" gomb megnyomását követően áramtalanítsd a frekvenciaváltót, és ellenőrizd a motor csatlakoztatását.

#### **Első indítás**

Az alaparaméterek beállítását követően a "RUN" nyomógomb megnyomásával azonnal elindítható a motor a "STOP" nyomógombbal leállítható. A kimeneti frekvencia a "potenciométer" segítségével beállítható.

### 6.LEGGYAKORIBB ALKALMAZÁSOK

#### **Indítás külső kapcsoló segítségével**

Kapcsoló a "GND" és az "X1" sorkapocs pontok közé kerül bekötésre. Paraméter:  $P 00.02 - 1$ Futásparancs forrásának kiválasztása – Sorkapocs

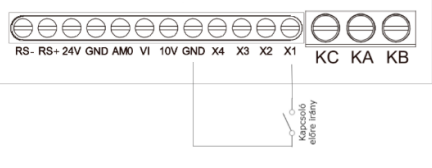

#### **Indítás előre vagy hátra irányba külső kapcsolók segítségével**

Előre irány kapcsoló a "GND" és az "X1" sorkapocs pontok közé kerül bekötésre. Hátra irány kapcsoló a "GND" és az "X2" sorkapocs pontok közé kerül bekötésre. Paraméter:  $P 00.02 - 1$ 

Futásparancs forrásának kiválasztása – Sorkapocs  $P 00.17 - 0$ Forgásirányváltás – Engedélyezve

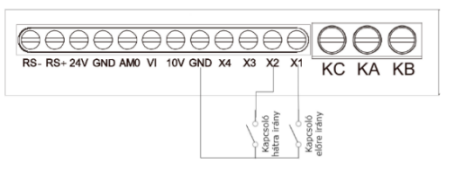

*Mindkét bemenet egyidejű bekapcsolása esetén a motor megáll!*

#### **Indítás külső kapcsoló segítségével sebességszabályzás külső potenciométerrel**

Kapcsoló a "GND" és az "X1" sorkapocs pontok közé kerül bekötésre. A potenciométer a "GND" a "10 V" és a "VI" sorkapocspontok közé kerül bekötésre. Paraméter:  $P 00.02 - 1$ Futásparancs forrásának kiválasztása – Sorkapocspocs  $P 00.03 - 2$ Frekvencia alapjel forrásának kiválasztása – VI

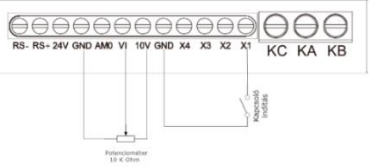

# 7.GYAKRAN ALKALMAZOTT PAREMÉTEREK

- P 00.02 Futásparancs forrásának kiválasztása
	- 0: Kezelőpanel
	- 1: Sorkapocsok
	- 2: RS485
	- 3: RS485 + Sorkapocsok

#### P 00.03 - Frekvencia alapjel forrása

- 0: Digitális beállítás (előre beállított paraméterértékek)
- 1: Tartalék
- 2: VI sorkapocs
- 3: Tartalék
- 4: Kezelőpanel potenciométer
- 5: Impulzus bemenet
- 6: Multi-referencia
- 7: Belső frekvenciaforrás
- 8: PID
- 9: RS485
- P 00.16 Forgásirány kiválasztása
	- 0: Alapértelmezett
	- 1: Ellenkező forgásirány
- P 00.17 Irányváltás engedélyezése 0: Engedélyezve 1: Tiltva
- P00.22 Felfutási idő
- P00.23 Lefutási idő
- P03.04 07 X1 X4 bemenet funkciója
	- 1: Indítás előre irányba (kapcsolóval)
	- 2: Indítás hátra irányba (kapcsolóval)
	- 3: Forgásirány váltása (kapcsolóval)
	- 20: Indítás nyomógombbal
	- 21: Forgásirány váltása nyomógombbal

P11.07 – Digitális bemenetek (X1 – X4) ellenőrzőse

### 8.FIGYELMEZTETÉSEK, HIBAJELZÉSEK

Axx – Figyelmeztetés

Exx – Hibajelzés

- / E.01 Kimeneti rövidzár
- A.02 / E.02 Túláram a gyorsítás során
- A.03 / E.03 Túláram lassítás során
- A.04 / E.04 Túláram állandó sebességnél
- A.05 / E.05 Túlfeszültség a gyorsítás során
- A.06 / E.06 Túlfeszültség a lassítás során
- A.07 / E.07 Túlfeszültség állandó sebességnél
- A.09 / E.09 Alacsony feszültség
- A.10 / E.10 Túlterhelés
- A.12 / E.12 Bemeneti fázishiány
- / E.13 Motor fázis hiány
- A.14 / E.14 IGBT Hőmérséklet magas
	- $-$  / E.16 Belső hiba
	- / E.19 Motor paraméter öntanulás hiba
	- / E.23 Földelési hiba
- A.24 / E.24 Nyomaték túlterhelés
- $A.25 / E.25 A$ ramkorlát
	- $-$  / E.27 Külső hiba
	- / E.31 Visszacsatolási hiba
	- / E.45 Motor túlterhelés
	- / E.46 Túlnyomás hiba
	- / E.47 Alacsony nyomás hiba
	- / E.88 Kommunikációs hiba, kezelőpanel
	- / E.89 Gomb letiltva
	- / E.91 Paraméter hiba
	- / E.92 Tápfeszültség hiba
	- / E.95 A paraméter hatérérték felett
	- / E.96 Leválasztási hiba analóg bemenet
	- / E.97 Kommunikáció időtúllépés
	- / E.98 Figyelem ! Gyári beállítások visszaállítása
	- / E.100 Frekvenciaváltó feszültség hiba
	- $-$  / E.101 Zárt rotor